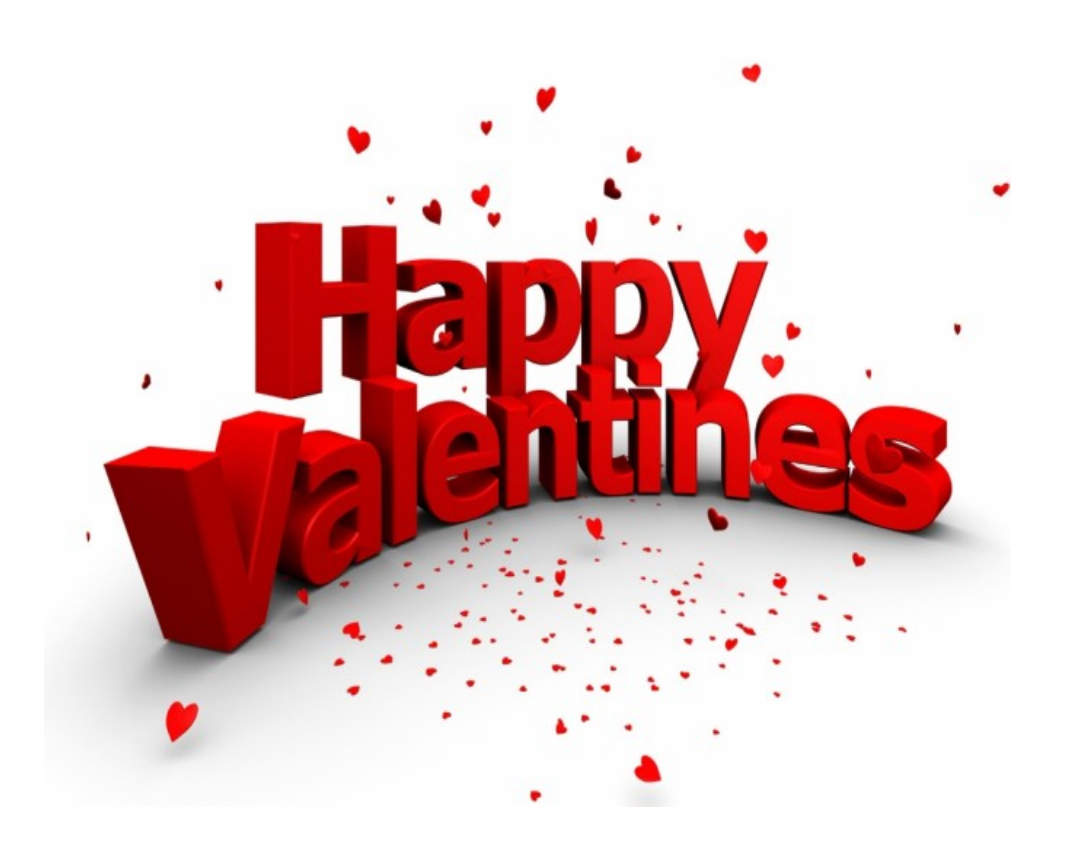

Вместо того чтобы вручную удалять все ярлыки, сброс настроек домашнего экрана iPhone можно произвести парой кликов

Со временем домашний экран iPhone или iPad может загромоздиться папками и иконками. В подобных случаях бывает проще организовать свое рабочее пространство заново, «с чистого листа».

Чтобы сбросить рабочий стол гаджета до первоначального состояния, перейдите в пункт меню «Настройки | Основные» и промотайте список в самый низ. Здесь выберите строку «Сброс». В данном меню можно сбросить настройки системы, безопасности, очистить контент и удалить сетевые настройки. Нас интересует пункт «Сбросить настройки «Домой». Кликните по нему и подтвердите выбор, нажав на красную кнопку «Сбросить настройки». Теперь ваш домашний экран чист, и можно заново создать необходимое количество папок и ярлыков.

## **Дополнительно**

**Read more** http://www.chip.ua/tip/sbros-nastroek-domashnego-ekrana-iphone/